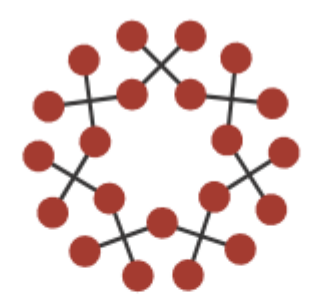

## TITANIA<sup>®</sup> NETWORKS LTD

## **Ingeniería de trafico**

**Introducción a la ingeniería de trafico con MPLScuando no es suficiente el "best path"** 

mum MEXICO ON APRIL 16 - 17, 2018

2018 Alfredo Giordano, Titania Networks Limited

## Alfredo Giordano

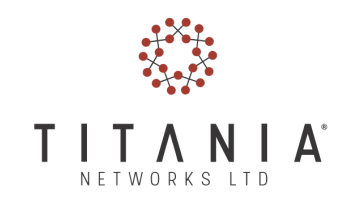

- Trainer Certificado MikroTik.
- Consulente certificado para MikroTik, Cisco, Ub\*\*\* especializado en el desarollo de ISP y WISP.
- Proporcionando soluciones con MikroTik desde el 2006.
- Trabajando en telecomunicaciones desde el 2001.
- Administrador de varios LIR
- Graduado en Ingenieria Electronica en el Politecnico de Torino, ITA y universidad de Illinois en Chicago, USA.

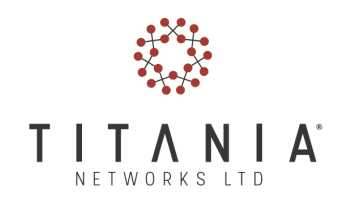

## Titania Networks

- Fundada en el 2015 en Dublín, Irlanda
- Responde a necesidades de negocios con criticidad en redes.
- Principales servicios:
	- and the state of the Consultoría de red misión critica
	- **Links of the Common** — Diseño de ISP
	- **Links of the Common** - Network Training<br>,
- • Áreas de operación:
	- Europa
	- **Links of the Common** América Latina
	- –— India

### **Operaciones**

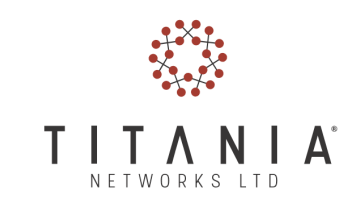

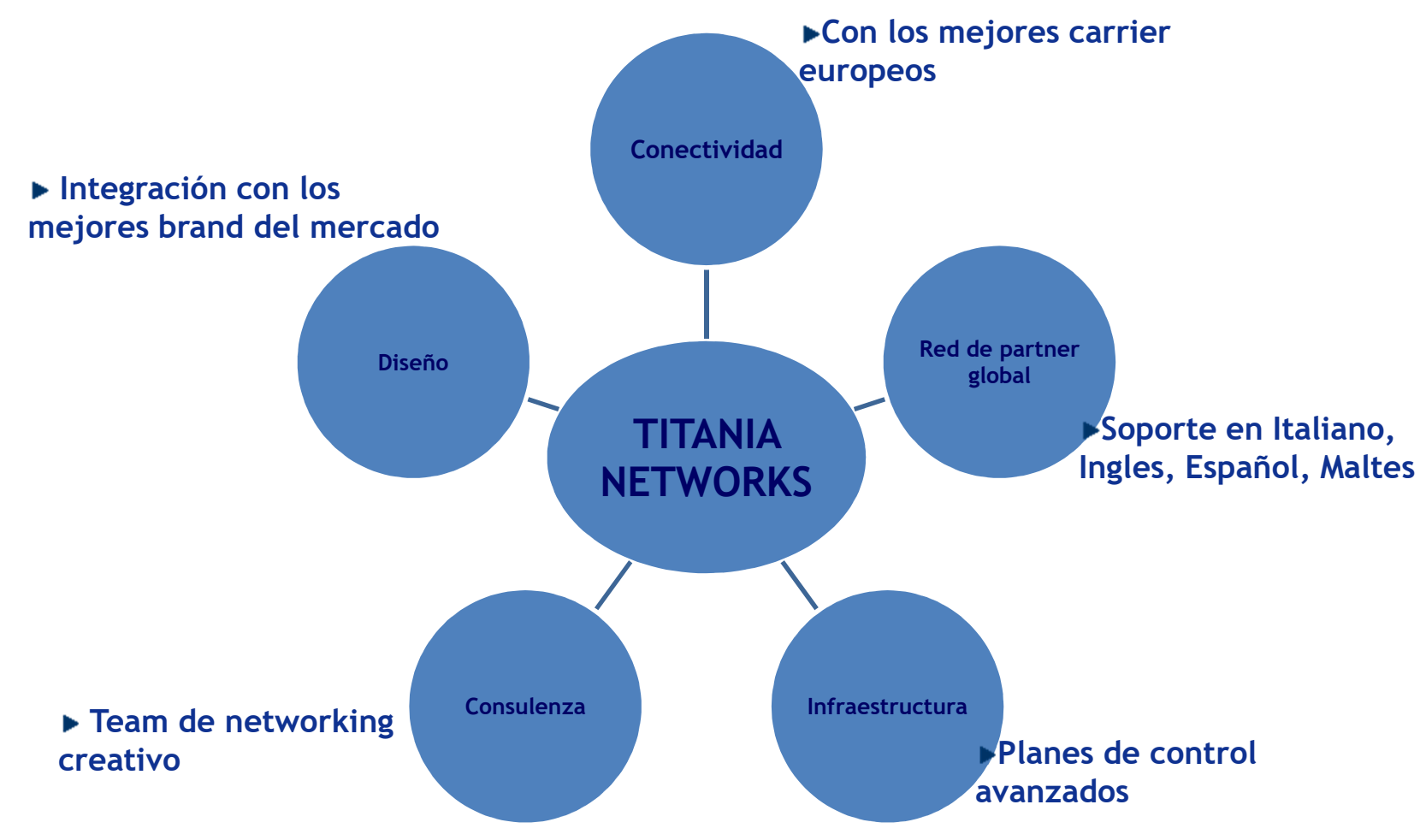

• Con un solo punto de contacto.

### Clientes

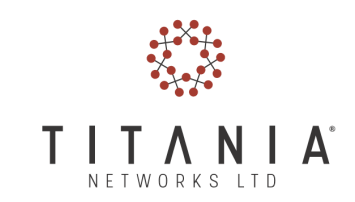

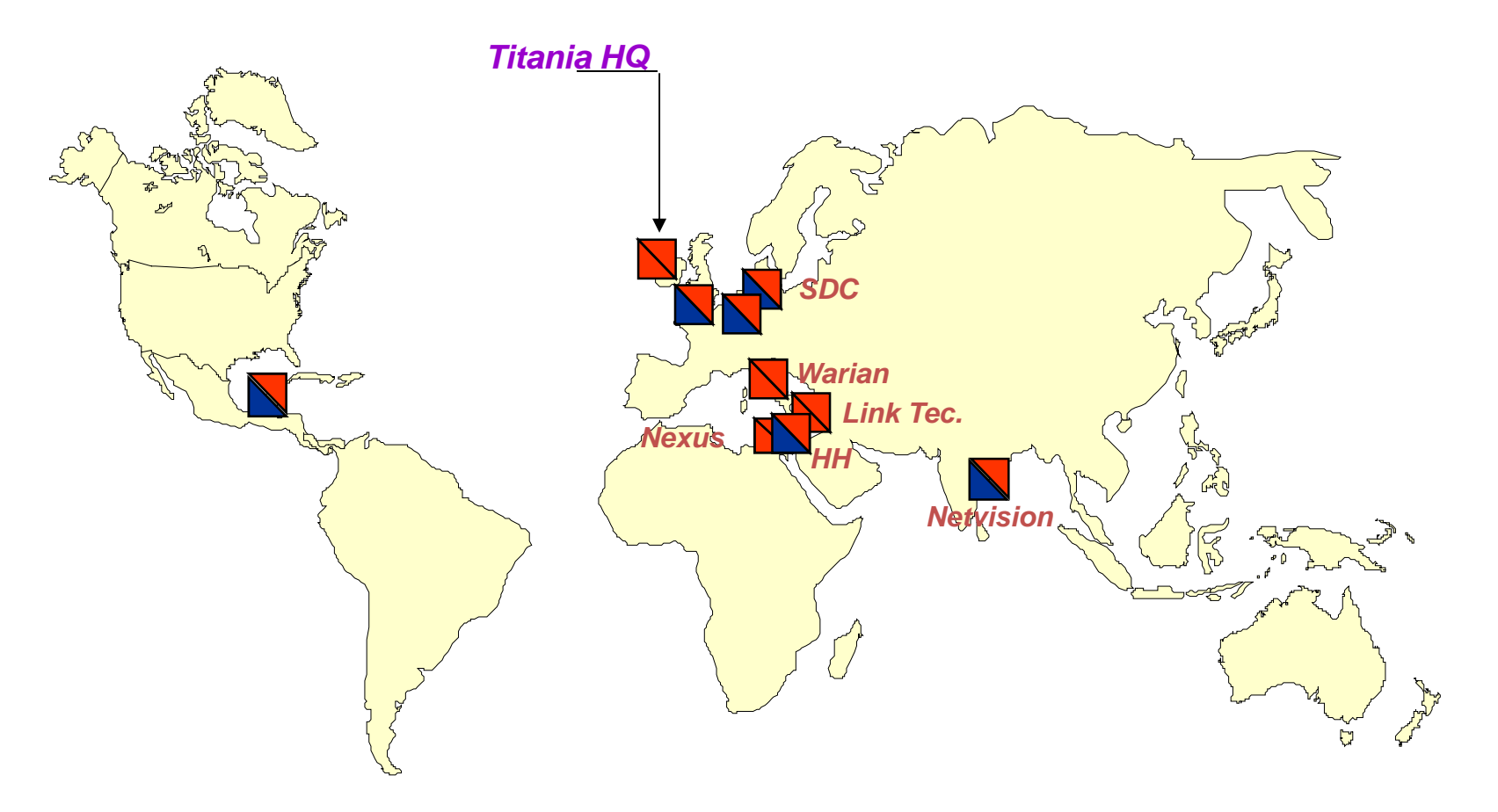

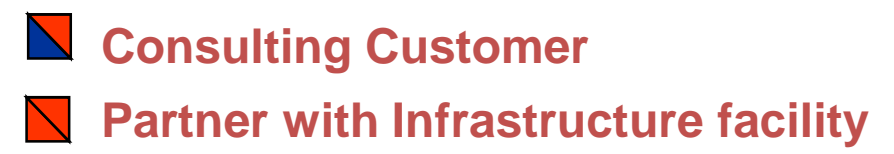

© Alfredo Giordano - TITANIA NETWORKS

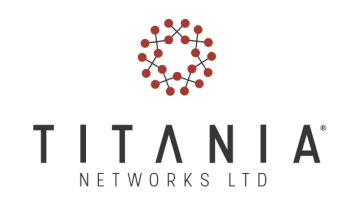

## **Objetivos**

- Introducir principios básicos de la ingeniería de trafico.
- Como empezar a usar MPLS y RSVP para ingeniería de trafico.
- Un ejemplo de como sacarle provecho en aplicaciones del mundo real con las habilidades de red obtenidas.

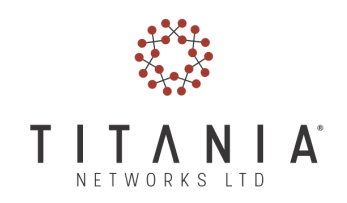

## A quien se dirige

• ISP's y Operadores que implementan (o piensan implementar) políticas de ingeniería de trafico con MikroTik RouterOS

## Disclaimer

• Esta presentación se propone como una introducción. Se omiten deliberadamente algunos elementos con el fin de simplificar.

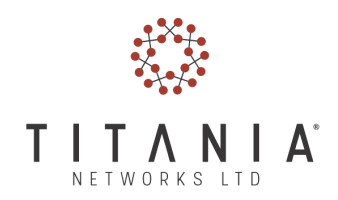

## Agenda

- Introducción a la ingeniería de trafico
	- Mas allá de TE
	- Ingeniería de trafico sin TE
- Componentes de MPLS-TE:
	- Routing Engine
	- MPLS, OSPF, LDP, RSVP
- Túneles MPLS-TE
	- Interfaces
	- Como enviar trafico por medio de los túneles
- Un ejemplo practico
	- conclusiones
- Créditos

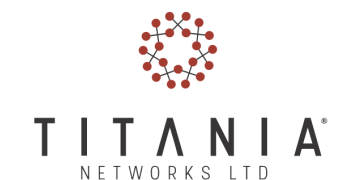

• Ya tengo mi anillo y ahora?

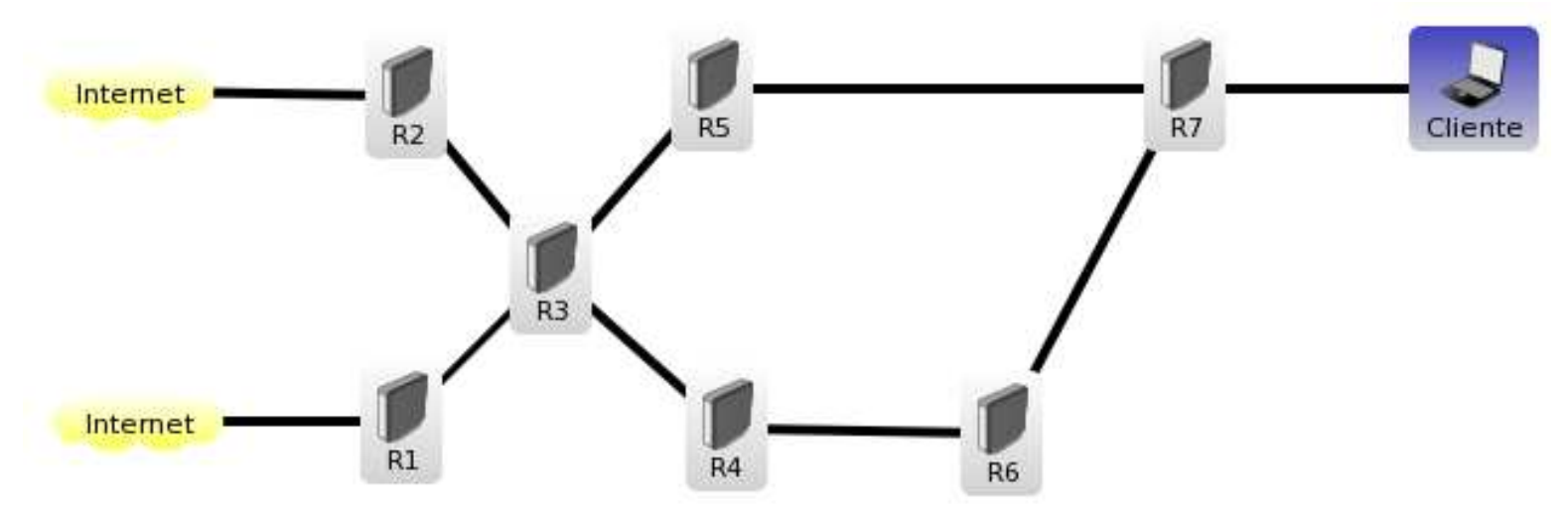

– Un problema mayor de las redes es la tarea de ajustar el trafico para hacer un mejor uso del ancho de banda.

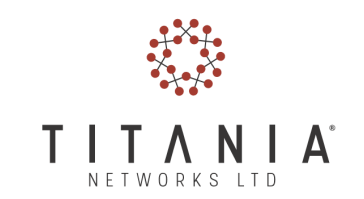

• En las redes IP los paquetes suelen seguir el camino mas corto. Esto suele ocasionar que algunos enlaces se saturen mientras otros estén poco utilizados.

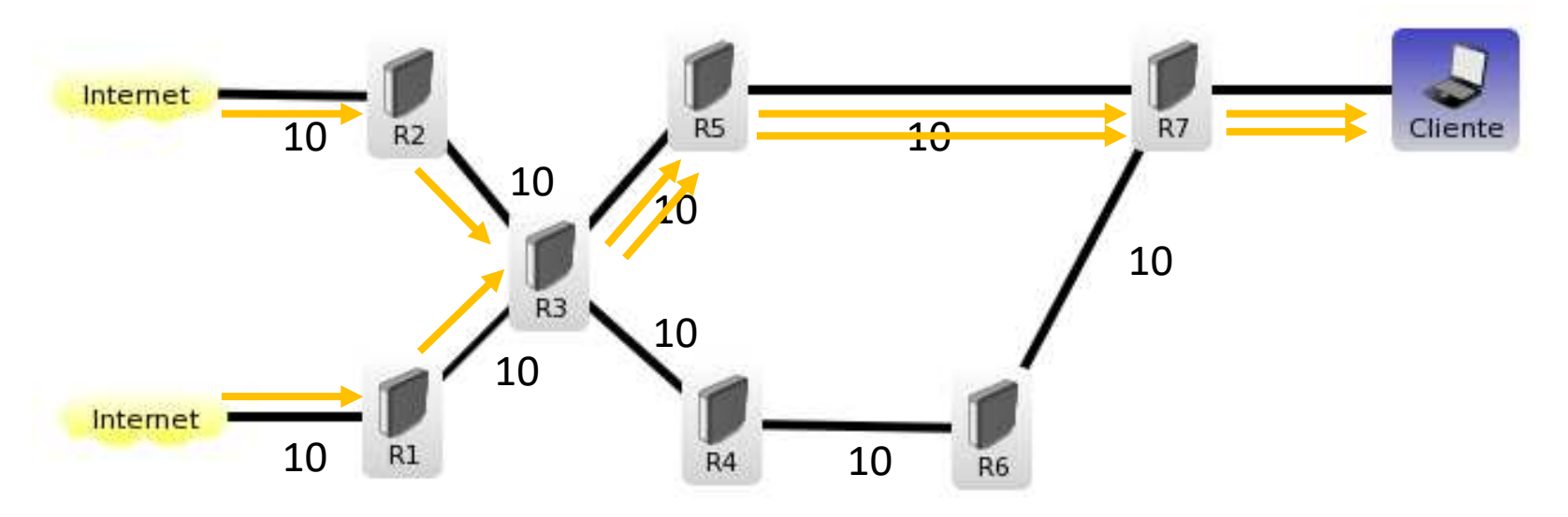

© Alfredo Giordano - TITANIA NETWORKS LTD <sup>10</sup>

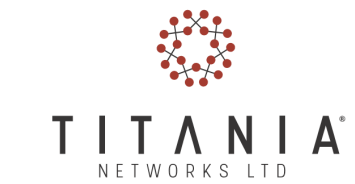

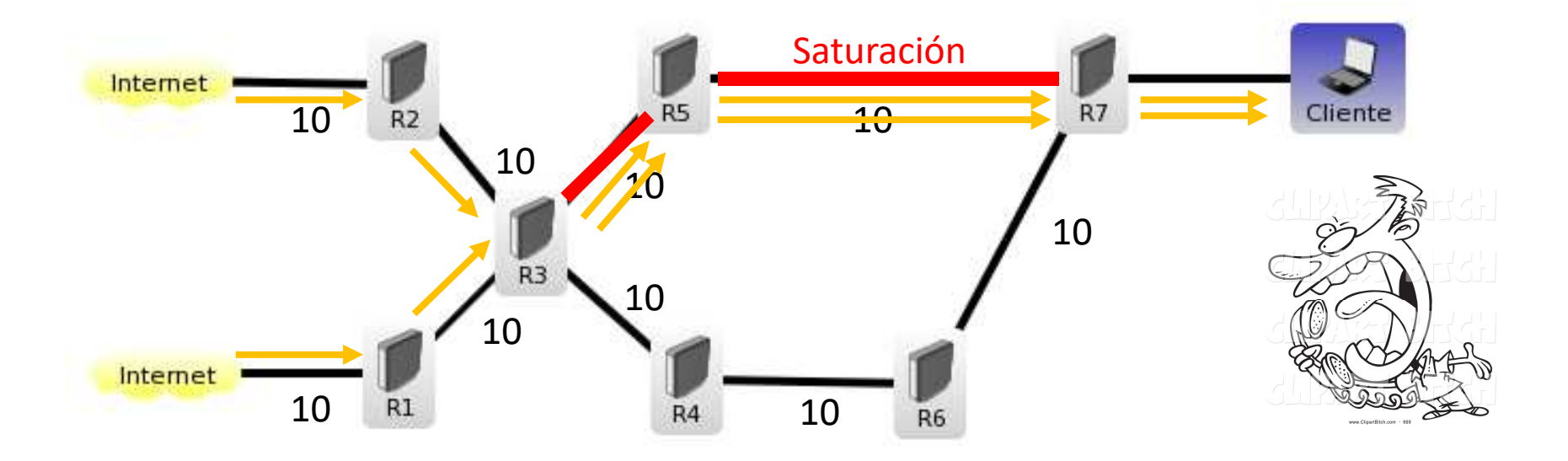

• La congestión influye en retardos, jitter, perdidas y por lo tanto en la calidad de servicio.

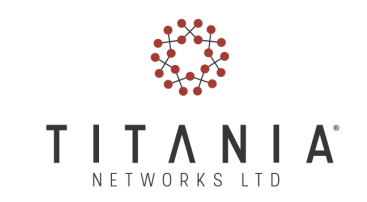

- Las causas de la congestión son:
	- –— Insuficiencia de recursos.
	- and the state of the state Uso ineficiente de los recursos debido al protocolo de enrutamiento.
- Las posibles soluciones incluyen
	- and the state of the state Añadir enlaces de mas capacidad.
	- – Añadir mas capacidad a los enlaces por medio de la ingeniería de trafico.

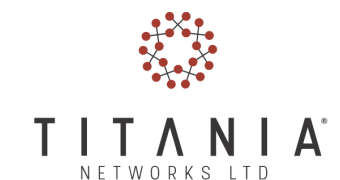

- Las técnicas de Ingeniería de trafico intentan adaptar flujos de red a recursos físicos de la misma.
- Es decir se intenta que no haya recursos sobre utilizados (mejor conocidos como cuello de botella) y recursos subutilizados.

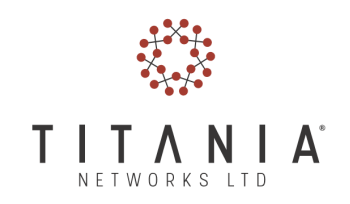

## Mas alla de T.E.

Independientemente de la técnica que se utilice el fin de la ingeniería de trafico es desarrollar las estructuras para proporcionar calidad en el servicio de red a los usuarios.

Por lo tanto distinguimos en:

- Ingeniería orientada a trafico
	- and the state of the state — minimizar retardos, perdidas, etc..
- Ingeniería orientada a recursos
	- and the state of Optimización de ancho de banda.

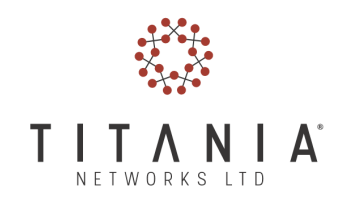

## Mas alla de T.E.

En general la ingeniería de trafico nos otorga la capacidad de:

- Maximizar el ancho de banda agregado.
- Mejorar el control en caso de fallas.
- Re direccionar caminos alrededor de los cuellos de botella.

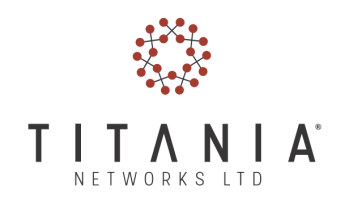

## Ingenieria de trafico sin T.E.

- Se puede con una correcta planeacion del IGP
	- and the state of Ajustes a la metrica y costos
	- and the state of the state Por lo general implica replanear toda la red
	- – En algunos casos se pueden formar anillos si se trabaja con metrica asimétrica.

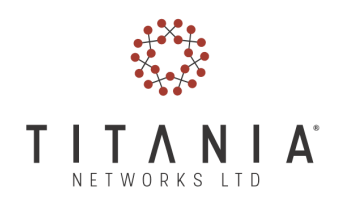

## Ingenieria de trafico sin T.E.

• Ejemplo de ingeniería de trafico con IGP

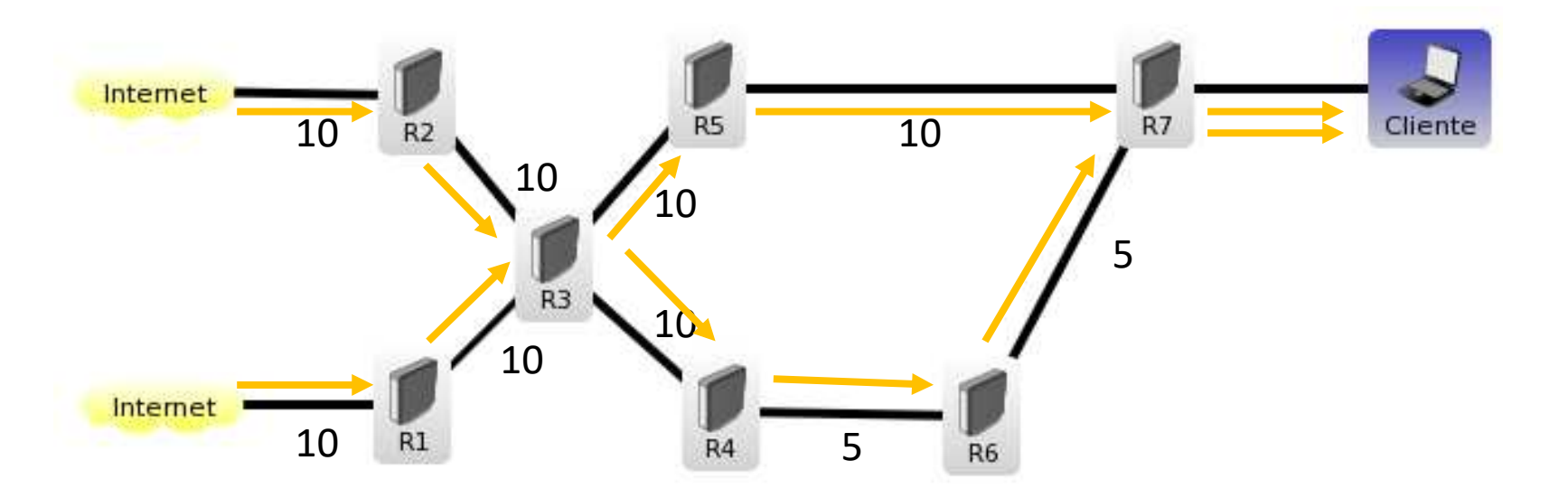

\*suponiendo una métrica simétrica

© Alfredo Giordano - TITANIA NETWORKS LTD <sup>17</sup>

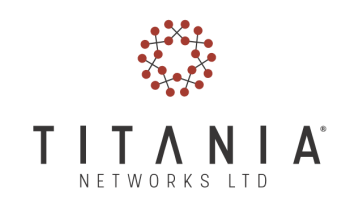

### Componentes de MPLS-TE

- Routing Engine
	- Determina como elegir la mejor ruta hace a un destino.
- Distribución de la información (control plane)
	- OSPF: distribuye la informacion de rutas usada para el calculo de los LSP.
- Packet Forwarding
	- MPLS: responsable de encaminar el trafico.
- Selección de camino y señalización
	- $-$  LDP y RSPV.

# Routing Engine

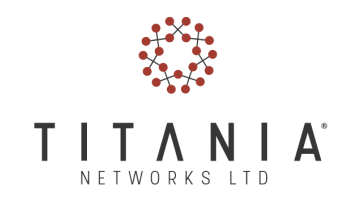

• El kernel encamina los paquetes basandose en la FIB (Forward Information Base)

Las FIB se construyen basándose en la RIB (Routing InformationBase)

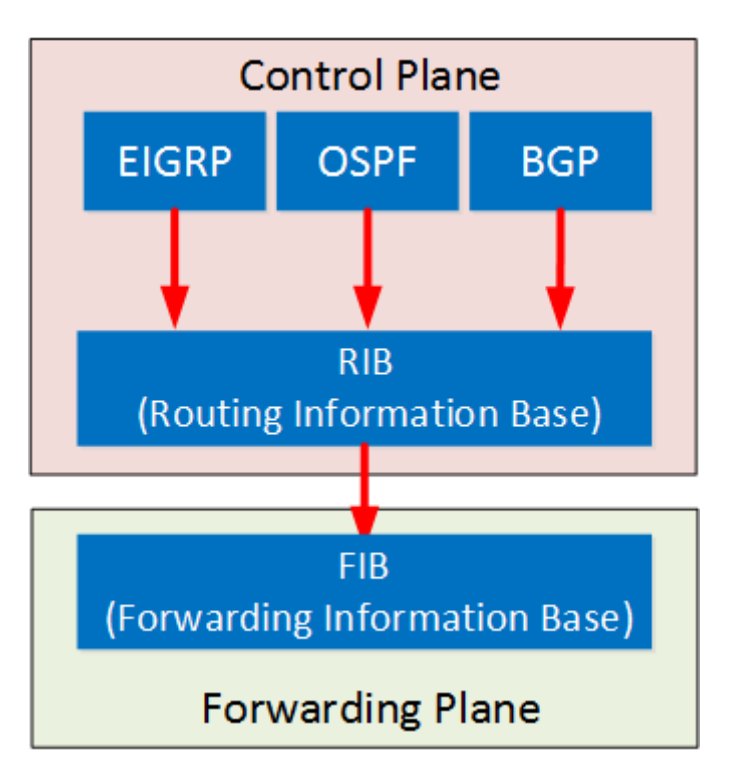

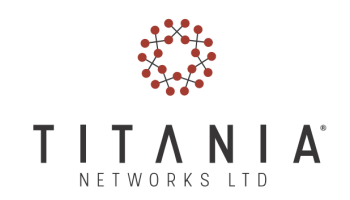

## Routing Engine

• La RIB contiene la información de del next-hop por cada prefijo:

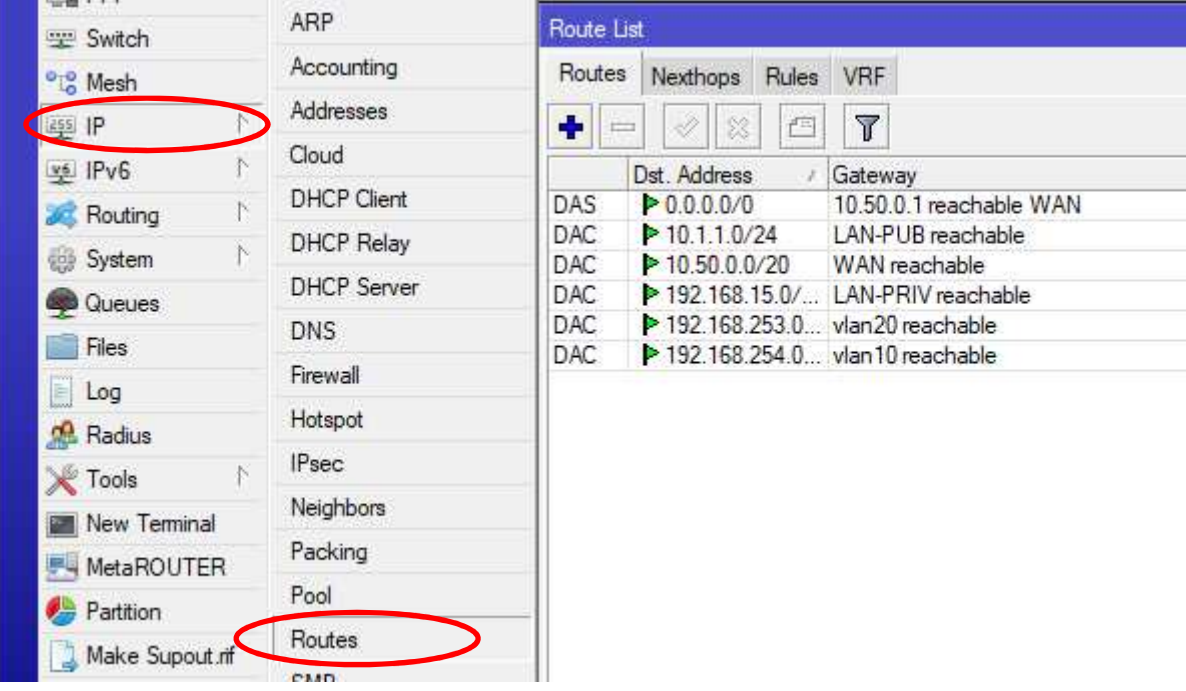

## OSPF

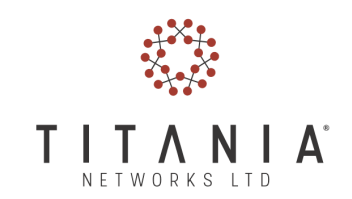

- Open Shortest Path First
	- and the state of – Es un protocolo de routing dinamico que se clasifica en los IGP (Interior Gateway protocol)
	- – Es un protocolo link state organizado por areas en el cual cada router intercambia la informacin de sus redes por medio de mensajes especificos (LSA)
	- and the state of – Tiene soporte a los path de túneles TE por medio de la área opaca.

### **OSPF**

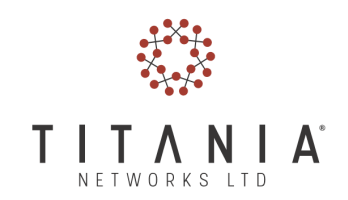

- En practica OSPF para determinar la tabla de routing se basa sobre el estado de los enlaces de cada router. Dicho estado es comunicado a los demás routers del AS
- Así como en un rompecabezas todas los LSA constituyen el LSDB
- Todo Router ospf maneja un identificador univoco RouterID

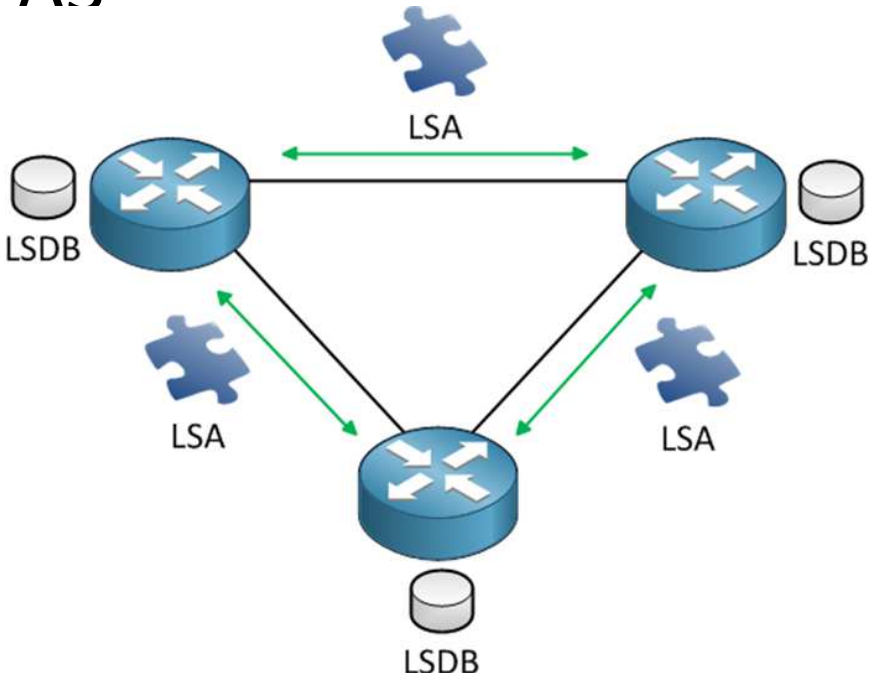

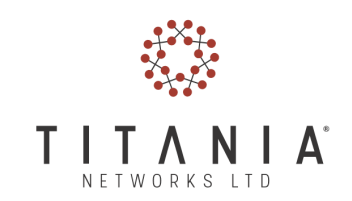

- Multi Protocol Label Switching (RFC3032)
	- –— Es un mecanismo estandar de transporte de datos que opera entre capa 2 y capa 3 del modelo OSI
		- Requiere OSI Capa 2 y OSI Capa 3 Funcionando
	- – Asigna a cada destino una etiqueta que permite la comutacion entre los routers del camino sin volver a mirar al destino del paquete.
	- –Aplicaciones: QoS, Ingenieria de trafico, VPNs

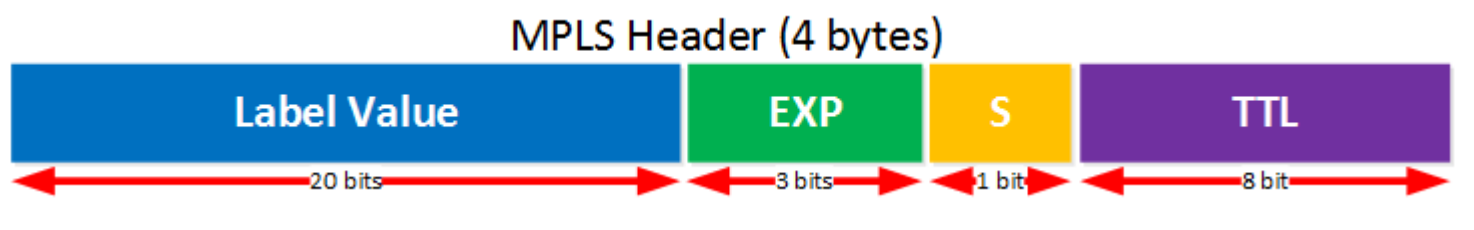

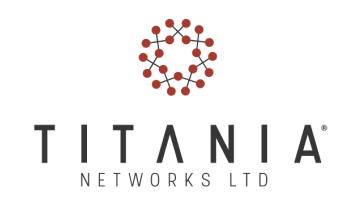

- MPLS funciona añadiendo un encabezado entre la capa 2 y la capa 3 que contiene una o mas etiquetas (label stack).
- Estas etiquetas se establecen cuando el paquete entra a la nube MPLS y se remueven cuando sale de ella.

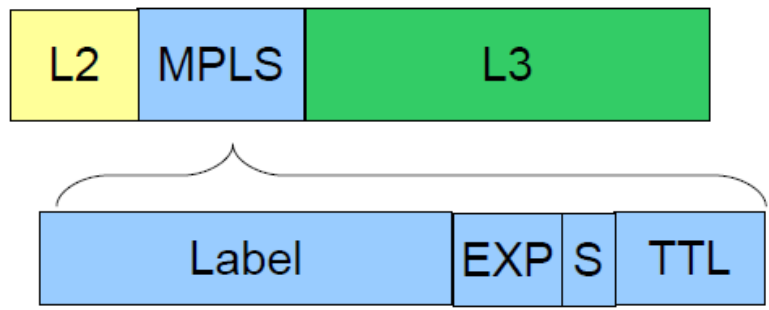

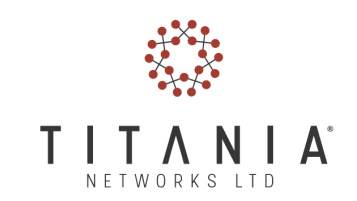

- LSR Label Switching Router
- LSP Label Switched Path

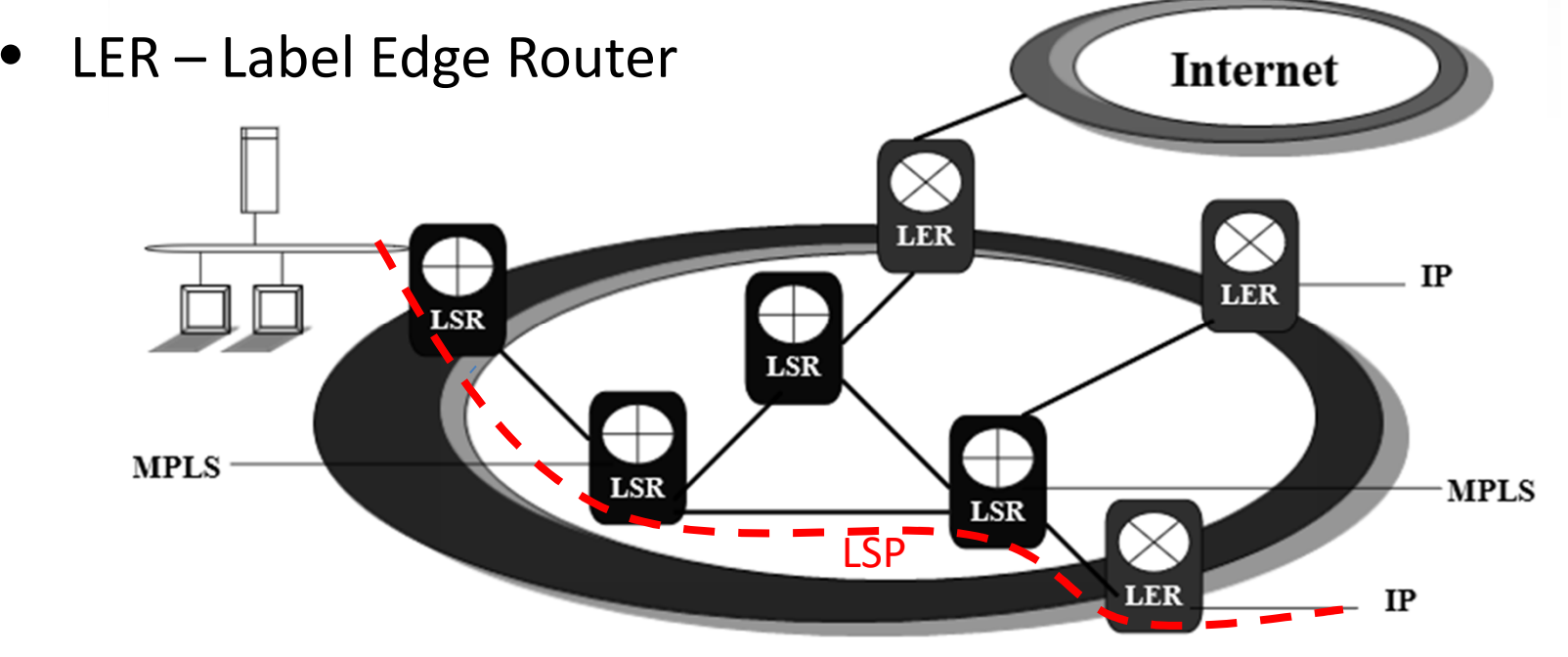

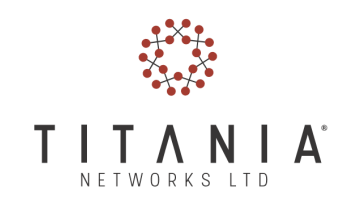

- Las etiquetas permiten establecer un LSP (un VC para los que le gusta ATM) y la comutacion sucede unicamente basada en la etiqueta.
- Al recibir un paquete MPLS el LSR:
	- and the state of the state — Examina la etiqueta y la interfaz.
	- and the state of the state — Consulta la tabla de etiquetas.
	- and the state of Determina la nueva etiqueta y la interfaz de salida.

### LDP

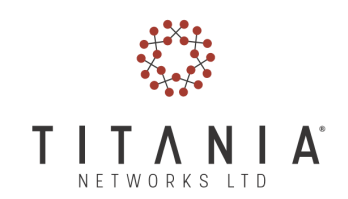

- Label Distribution Protocol
	- and the state of MPLS puede utilizar LDP para mantener una base de datos de etiqutas entre routers.
	- – En general utilizado para señalizar la configuracion de una nube MPLS.

### LDP

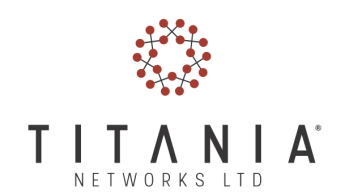

• LDP influye en el contol plane (usa LIB y LFIB)

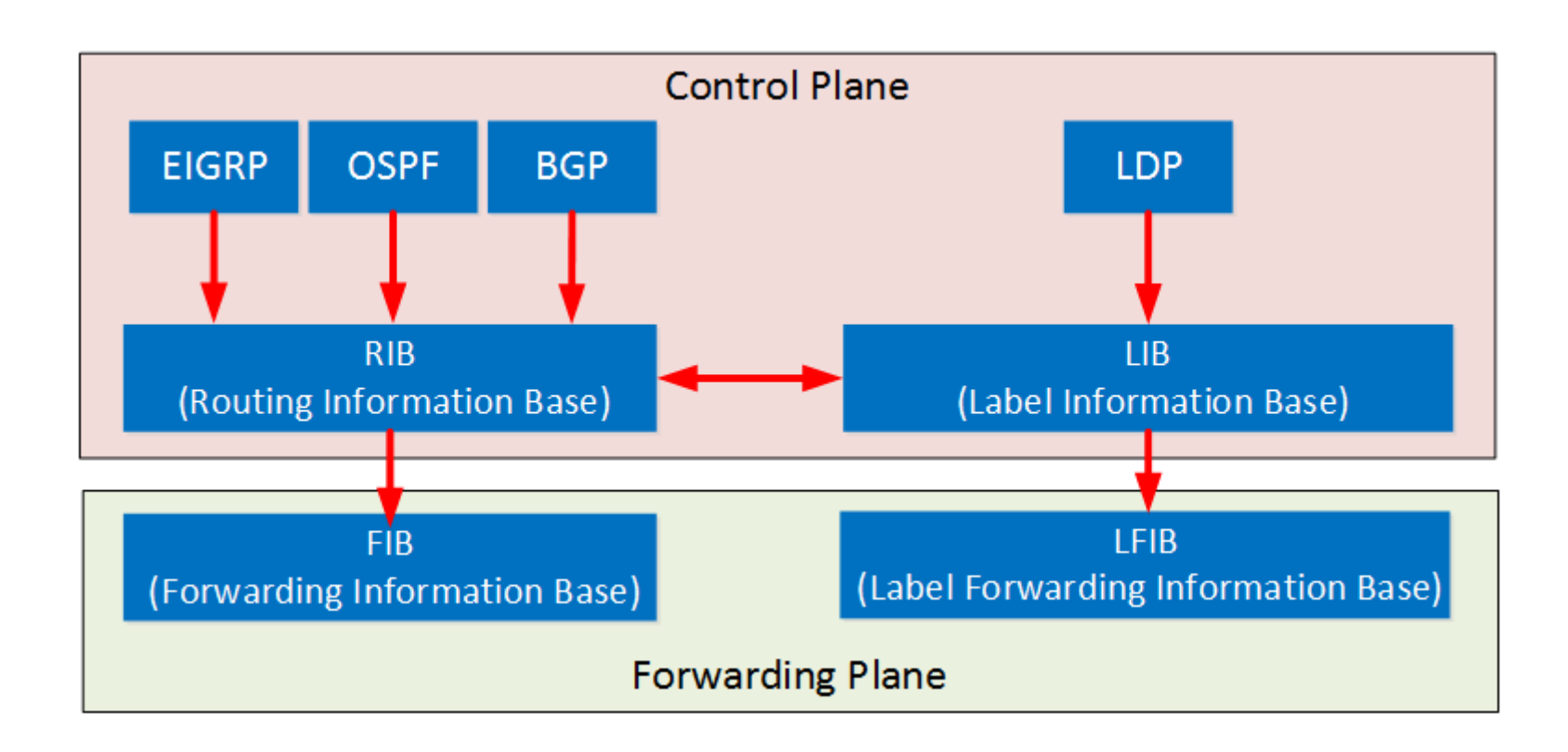

### LDP

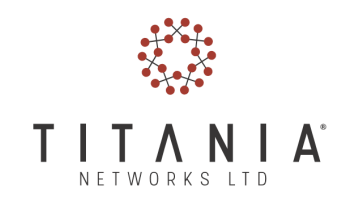

• La LIB contiene la información de las etiqueta para todas las rutas activas:

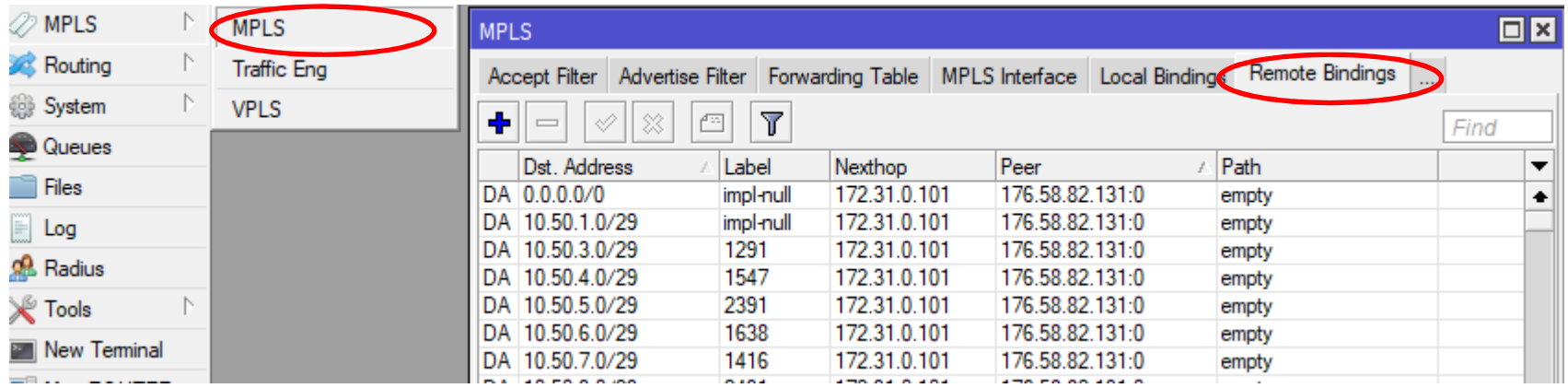

### RSVP

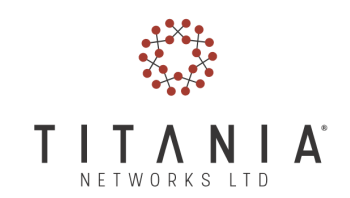

- Resource REserVation Protocol
	- and the state of  $-$  Es un protocolo de transporte de MPLS.
	- and the state of the state RSVP-TE es una extensión de RSVP.
	- – RSVP-TE mantiene una base de datos que asocia las etiquetas MPLS a los caminos.
	- –— La base de datos RSVP-TE actualiza los caminos por medio de la extensión del IGP en nuestro caso la área opaca de OSPF.

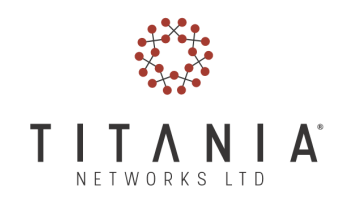

## Mas información

- Para seguir investigando:
- MPLS *https://tools.ietf.org/html/rfc3031*
- OSPF *https://tools.ietf.org/html/rfc2328*
- RSVP-TE *https://tools.ietf.org/html/rfc3209*
- LDP *https://tools.ietf.org/html/rfc5036*

### Túneles MPLS-TE

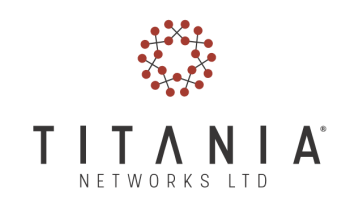

- Los túneles de TE implementan una interfaz de salida asociada con un camino definido internamente a la red. Se usan para poder enviar el trafico a un camino predeterminado en la nube MPLS.
	- and the state of the El camino de red es configurado y no necesariamente el que calcula el IGP
- Los túneles TE son una interfaz lógica unidireccional que representa un link de un router a otro
	- **Links of the Common**  Una vez configurado el túnel se asigna una etiqueta que corresponde a dicho túnel

### Túneles MPLS-TE

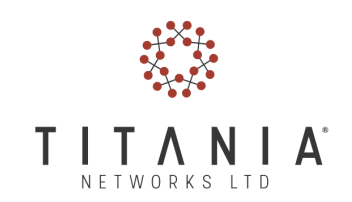

- Nomenclatura
	- and the state of the state — Headend: el router donde se configura el túnel
	- –— Tail: Router de destino del túnel
	- and the state of the state Midpoint: Todos los routers en el camino

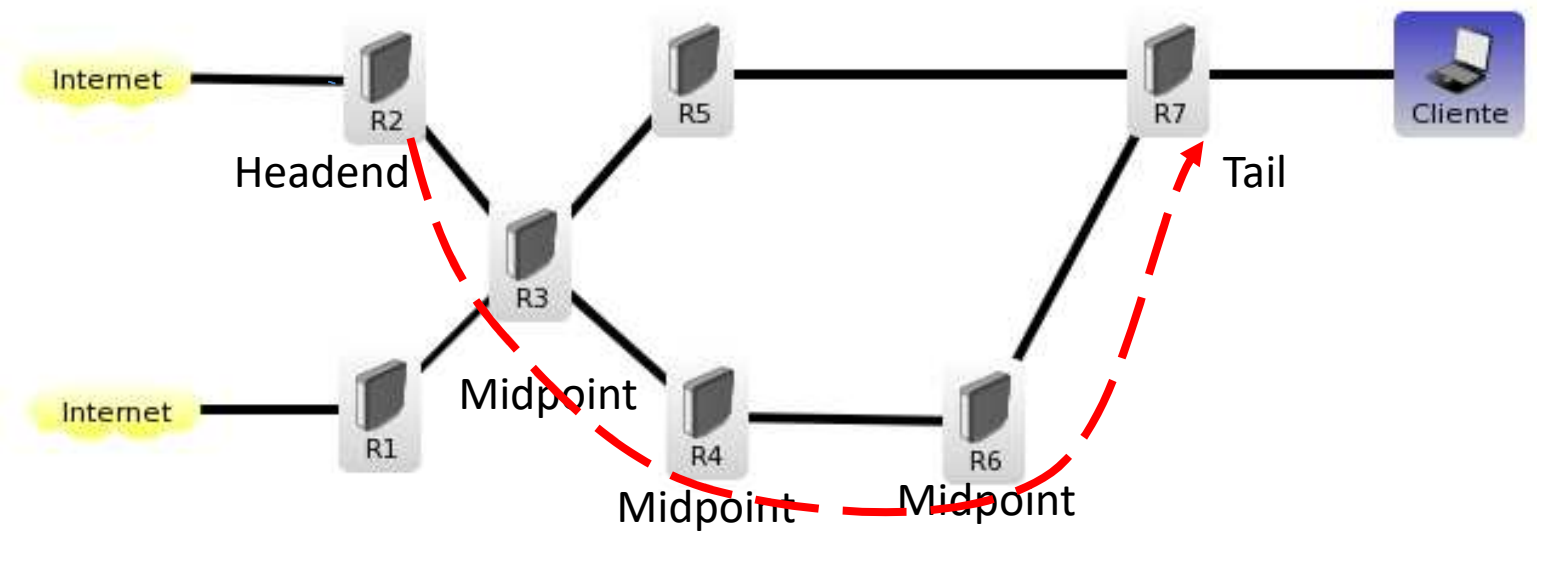

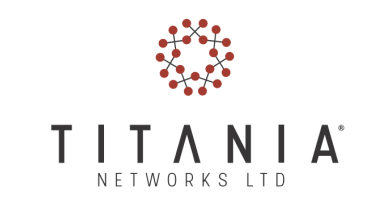

### Túneles MPLS-TE

- CSFP Constrain Shortest Path First
	- and the state of the  $-$  el router Headend elabora el camino mas corto basado en una serie de atributos fijos como:
		- Disponibilidad de recursos a lo largo del camino
		- Parámetros del usuario (prioridad etc..)

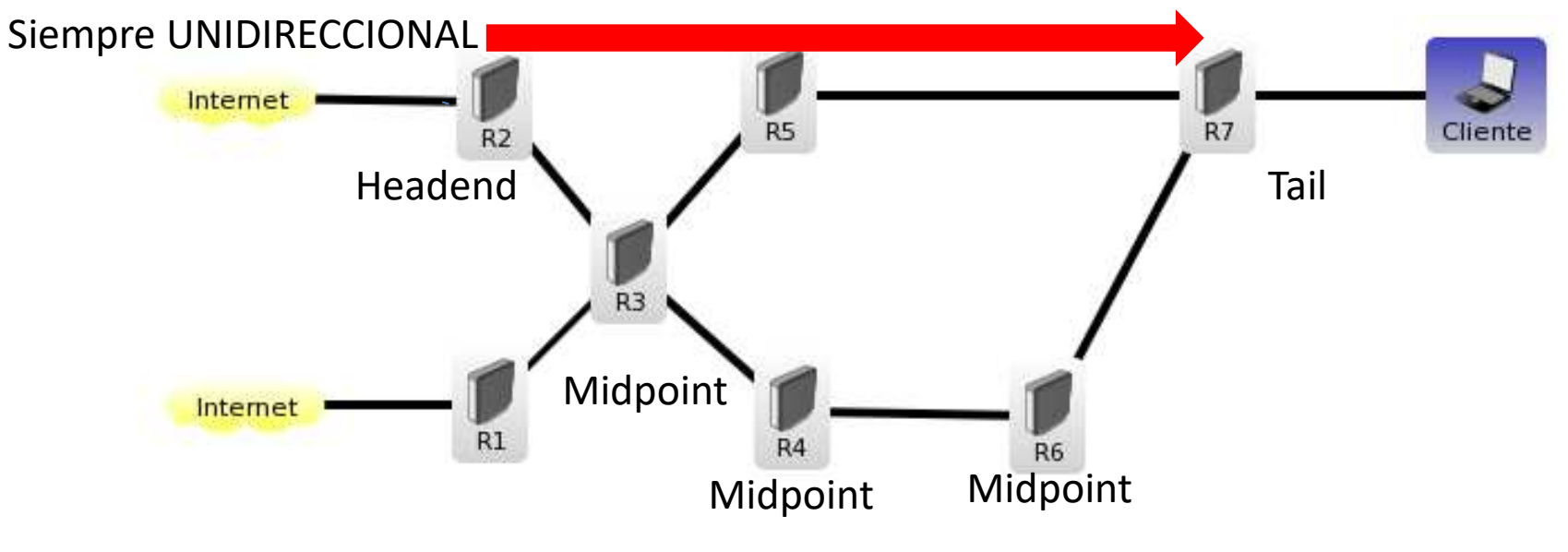

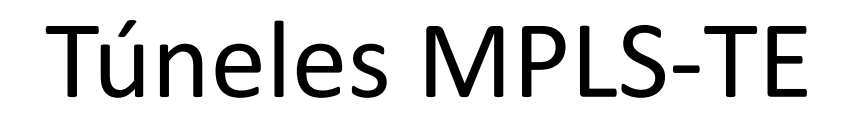

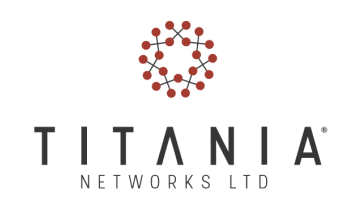

- Se tiene que configurar una ruta para enviar trafico a la interfaz de túnel
	- and the state of the state A veces eso ocasiona confusión sobre cual ruta es de trafico y cual de control
- El trafico de regreso puede ser enrutado en una interfaz en sentido contrario
	- –O simplemente se puede dejar al IGP

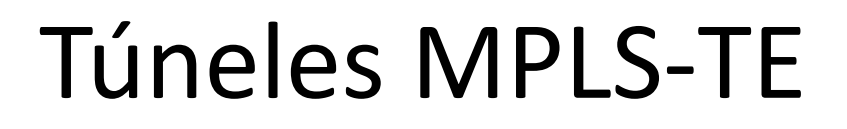

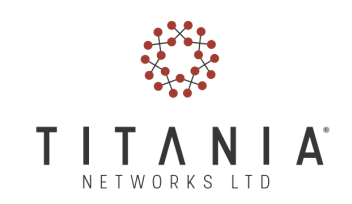

- Sin embargo hay una importante característica que nos facilita la vida:
	- and the state of the state VPLS utiliza automáticamente el camino de TE si Headend y Tail son los mismos

① A https://wiki.mikrotik.com/wiki/Manual:TE\_Tunnels

Forwarding traffic onto TE tunnels

Additionally, several types of traffic can be forwarded onto TE tunnel automatically,

• traffic for VPLS interfaces, if remote endpoint of VPLS pseudowire is the same as TE tunnel endpoint.

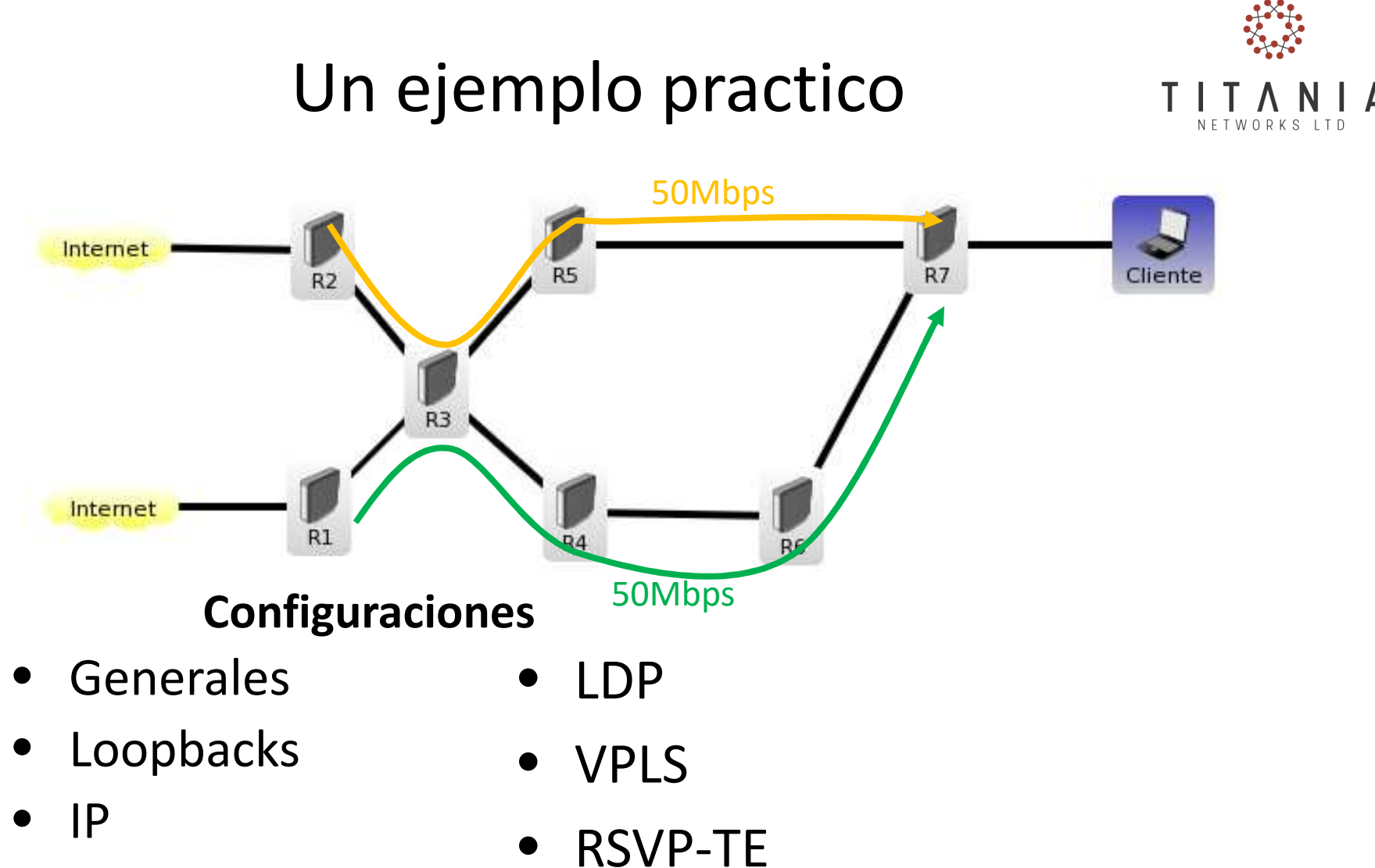

- •OSPF
- $\bullet$ MPLS

• TE interface

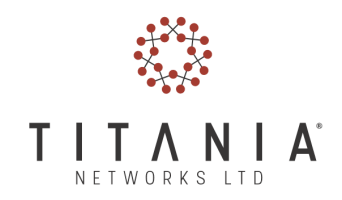

#### $\bullet$ Generales

/system reset-configuration no-defaults=yes /system identity set name=RX

#### $\bullet$ Loopbacks

/interface bridge add fast-forward=no name=loopback protocol-mode=none

#### • IP

 /ip address add address=10.0.0.X/32 interface=loopback comment=Loopback/ip address add address=172.20.XY.X/24 interface=ehter1 comment=RX\_RY

#### (Ej. R3)

```
/ip address add address=10.20.0.3/32 interface=loopback comment=Loopback/ip address add address=172.20.13.3/24 interface=ehter1 comment=R3_R1
/ip address add address=172.20.23.3/24 interface=ehter2 comment=R3_R2
/ip address add address=172.20.35.3/24 interface=ehter3 comment=R3_R5
/ip address add address=172.20.34.3/24 interface=ehter4 comment=R3_R4
```
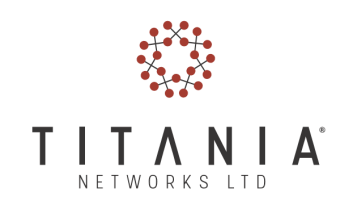

### PAUSA - checkpoint

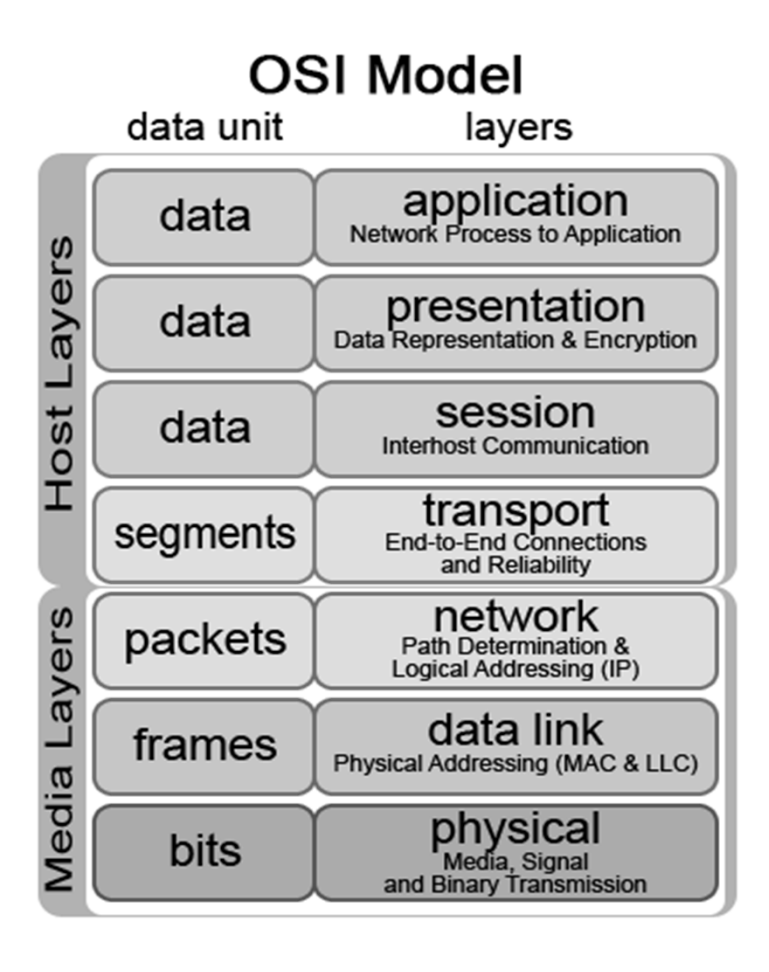

• A poco pensaron que se nos pudiera olvidar?

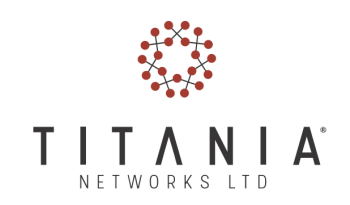

## Checkpoint

#### • L1 check

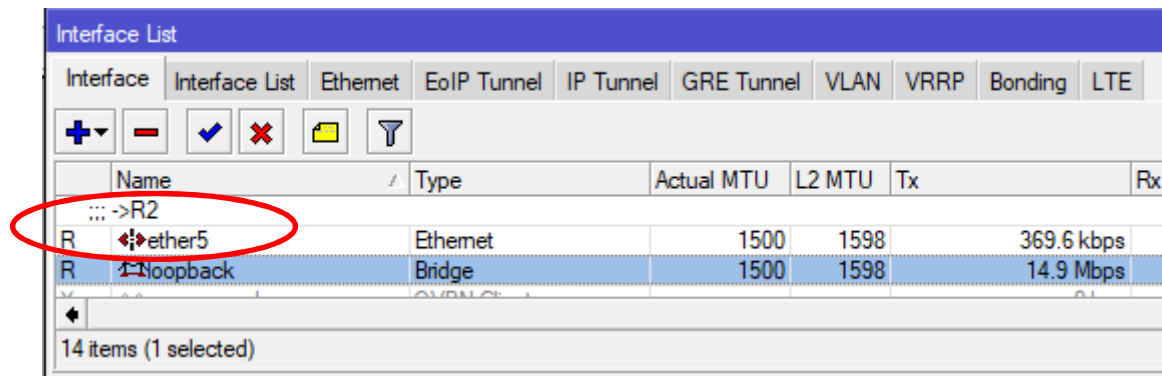

• L2 check

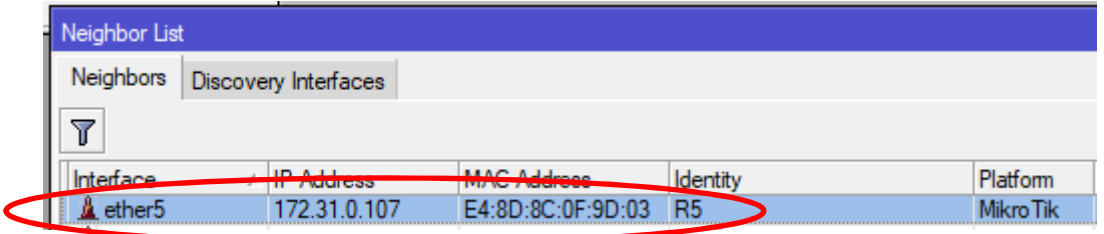

## Checkpoint

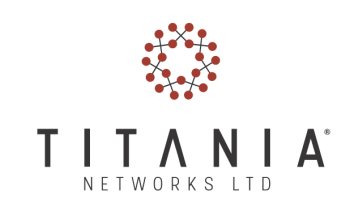

#### • L3 check

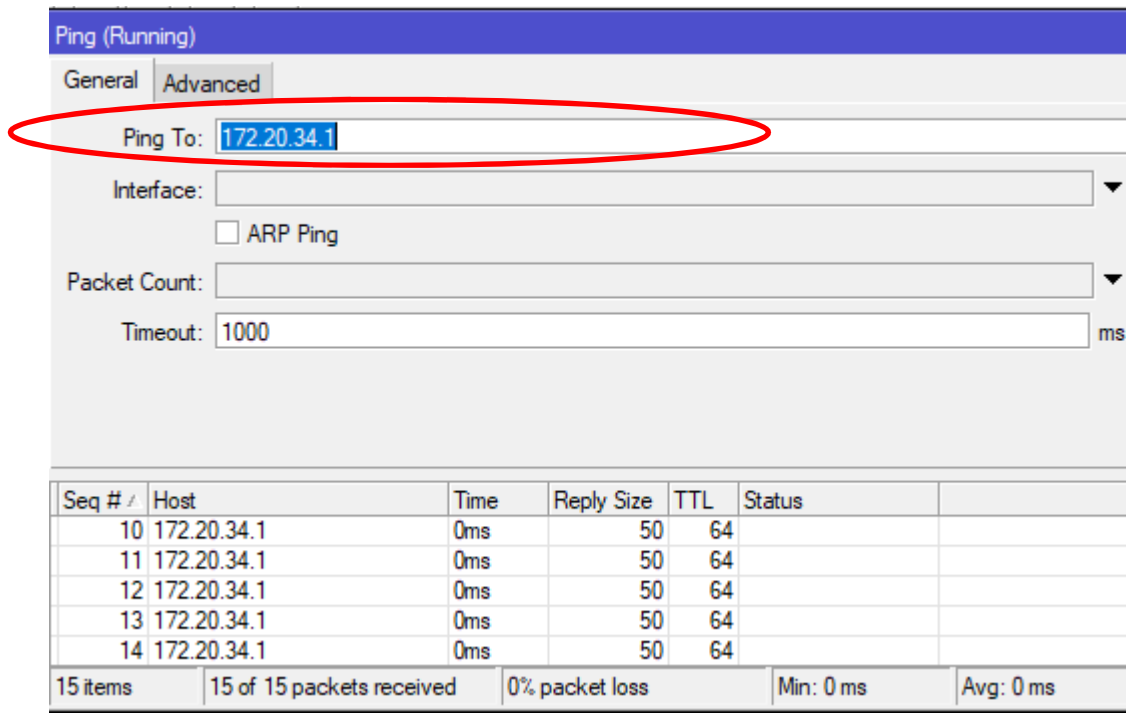

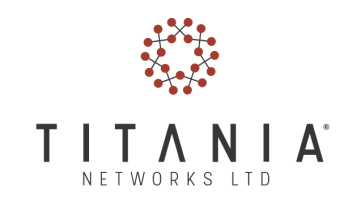

#### $\bullet$ OSPF

**/routing ospf instance**

**set [ find default=yes ] mpls-te-area=backbone mpls-te-routerid=loopback router-id=10.20.0.X**

 /routing ospf interface add interface=all network-type=point-to-point passive=no

/routing ospf network add area=backbone network=172.20.0.0/16

**/routing ospf network add area=backbone network=10.20.0.0/24**

#### •MPLS

 /mpls set dynamic-label-range=1000-0 /mpls interface set 0 mpls-mtu=1596

#### • LDP

 /mpls ldp set enabled=yes lsr-id=10.20.0.X transport-address=10.20.0.X /mpls ldp interface add interface=ether1 /mpls ldp interface add interface=ether2

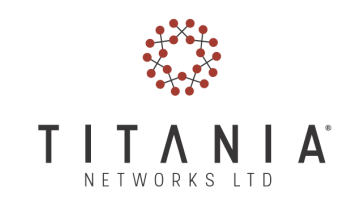

#### $\bullet$ VPLS

#### – R1-Headend

/interface vpls add disabled=no l2mtu=1508 name=R1-R7\_50M remote-peer=10.20.0.7 vpls-id=1:7

#### – R2-Headend

/interface vpls add disabled=no l2mtu=1508 name=R2-R7\_50M remote-peer=10.20.0.7 vpls-id=2:7

#### – R7-Tail

/interface vpls add disabled=no l2mtu=1508 name=R7-R1\_50M remote-peer=10.20.0.1 vpls-id=1:7 /interface vpls add disabled=no l2mtu=1508 name=R7-R2\_50M remote-peer=10.20.0.2 vpls-id=2:7

#### •RSVP

#### – R1, R2

/mpls traffic-eng interface add interface=ether1 bandwidth=100Mbps

#### – R3

/mpls traffic-eng interface add interface=ether1 bandwidth=100Mbps /mpls traffic-eng interface add interface=ether2 bandwidth=100Mbps /mpls traffic-eng interface add interface=ether3 bandwidth=100Mbps /mpls traffic-eng interface add interface=ether4 bandwidth=100Mbps

#### – R4,R5,R6,R7

/mpls traffic-eng interface add interface=ether1 bandwidth=100Mbps /mpls traffic-eng interface add interface=ether2 bandwidth=100Mbps

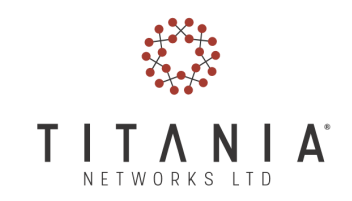

• RSVP

– R1-Headend

```
/mpls traffic-eng tunnel-path add name=IGP use-cspf=yes
```
**/mpls traffic-eng tunnel-path add name=VIA\_R6 use-cspf=no \**

```
hops=10.20.0.3:strict,10.0.20.4:strict,10.0.20.6:strict,10.0.20.7:strict
```
– R2-Headend

```
/mpls traffic-eng tunnel-path add name=IGP use-cspf=yes
/mpls traffic-eng tunnel-path add name=VIA_R5 use-cspf=no \
 hops=10.20.0.3:strict,10.0.20.5:strict,10.0.20.7:strict
```
• TE Interface

```
– R1
```

```
/interface traffic-eng add bandwidth=50Mbps name=TE_R1-R7 to-
address=10.20.0.7 primary-path=VIA_R6 \
secondary-paths=IGP record-route=yes from-address=10.20.0.1– R2
/interface traffic-eng add bandwidth=50Mbps name=TE_R2-R7 to-
address=10.20.0.7 primary-path=VIA_R5 \
secondary-paths=IGP record-route=yes from-address=10.20.0.2
```
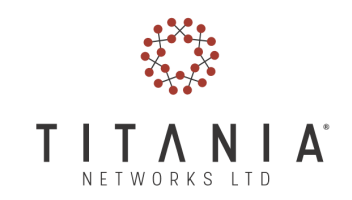

• Lo opcional que falta para dejar el ejemplo completamente funcionando

– R1,R2

/ip dhcp-client add interface=ether5 add-default-route=yes comment=internet

 /ip address add address=10.X.1.254/24 interfaceRX-R7\_50M /ip pool add name=dhcp\_pool ranges=10.X.1.100-10.X.1.200 /ip dhcp-server add address-pool=dhcp\_pool authoritative=after-2secdelay disabled=no interface=RX-R7\_50M lease-time=6h name=dhcp/ip dhcp-server network add address=10.X.1.0/24 dnsserver=8.8.8.8,8.8.4.4 gateway=10.X.1.254

– R7

/interface bridge add name=transport\_R1 /interface bridge add name=transport\_R2 /interface bridge port add interface=R7-R1\_50M bridge=transport\_R1 /interface bridge port add interface=R7-R2\_50M bridge=transport\_R2/interface bridge port add interface=ether5 bridge=transport\_R1/interface bridge port add interface=ether4 bridge=transport\_R1

#### Conclusiones

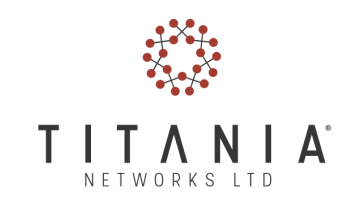

Con la tecnología presentada se pueden armar complejas configuraciones en una red IP tomando el control de los caminos de red y optimizando los recursos sin perder la redundancia.

Sugerencias:

- Usar un esquema de direcciones IP simple y efectivo.
- Configurar los túneles VPLS con los mismos endpoint de las interfaces TE
- Configurar los tunnel path estáticos con: use-cspf=nohops=<explicit hop config>
- Usar los tunnel path dinámicos con: use-cspf=yes y ningún salto especificado como backup

## Créditos

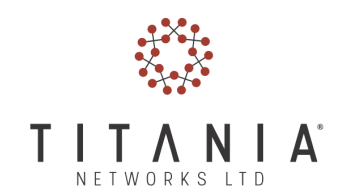

- $\bullet$ La presentación anterior MPLS-VPLS para ISP MUM MX14
- •Los varios RFCs
- •Imágenes "routing engine" ©networklessons
- •*https://wiki.mikrotik.com/wiki/Manual:TE\_Tunnels*
- • *http://www.timoid.org/wp-content/uploads/2015/05/MikroTik-Presentation-Tim-Warnock-For-Release.zip*
- • *https://eva.fing.edu.uy/pluginfile.php/73921/mod\_folder/content/0/9%20-%20MPLS/MPLS1.pdf*

#### Por su atención

### ¡GRACIAS!

Bienvenidas preguntas y sugerencias

#### *ag@tnxe.net*

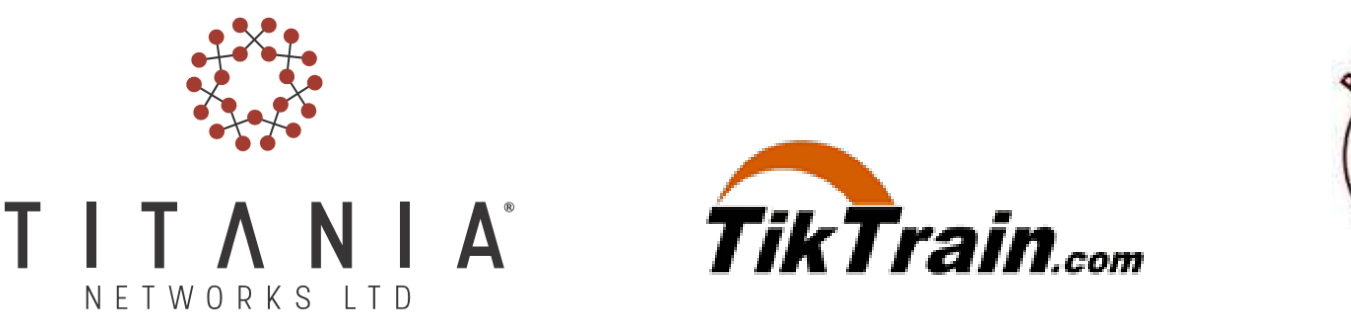

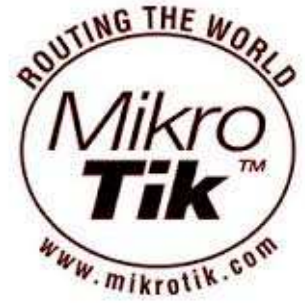

© Alfredo Giordano - TITANIA NETWORKS LTD